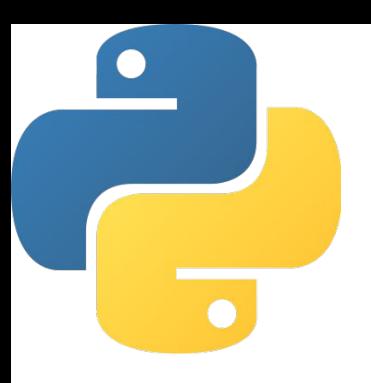

# Python. Числовые типы данных. Условный оператор. Логический тип.

Симченко Наталья Николаевна, Доцент кафедры геометрии и компьютерных наук Оренбургского государственного университета

# Список источников

### Книги

- Тонни Гэддис. Начинаем программировать на Python
- Н. А. Прохоренок, В. А. Дронов. Python 3. Самое необходимое
- https://pythonworld.ru/

Онлайн-курсы

- Пайтонтьютор https://pythontutor.ru/
- "Поколение Python"

https://stepik.org/course/58852/syllabus

**https://stepik.org/course/68343/syllabus**

# Программирование

#### **Программирование** – это

деятельность по созданию программного обеспечения.

**Программирование** включает в себя разработку алгоритмов решения различных практических задач и их реализацию в виде компьютерных программ.

**Алгоритм -** понятное и точное предписание исполнителю совершить последовательность действий, направленных на достижение поставленной цели.

**Программа** - это алгоритм, переведенный на понятный компьютеру язык, который будет выполнен на компьютере.

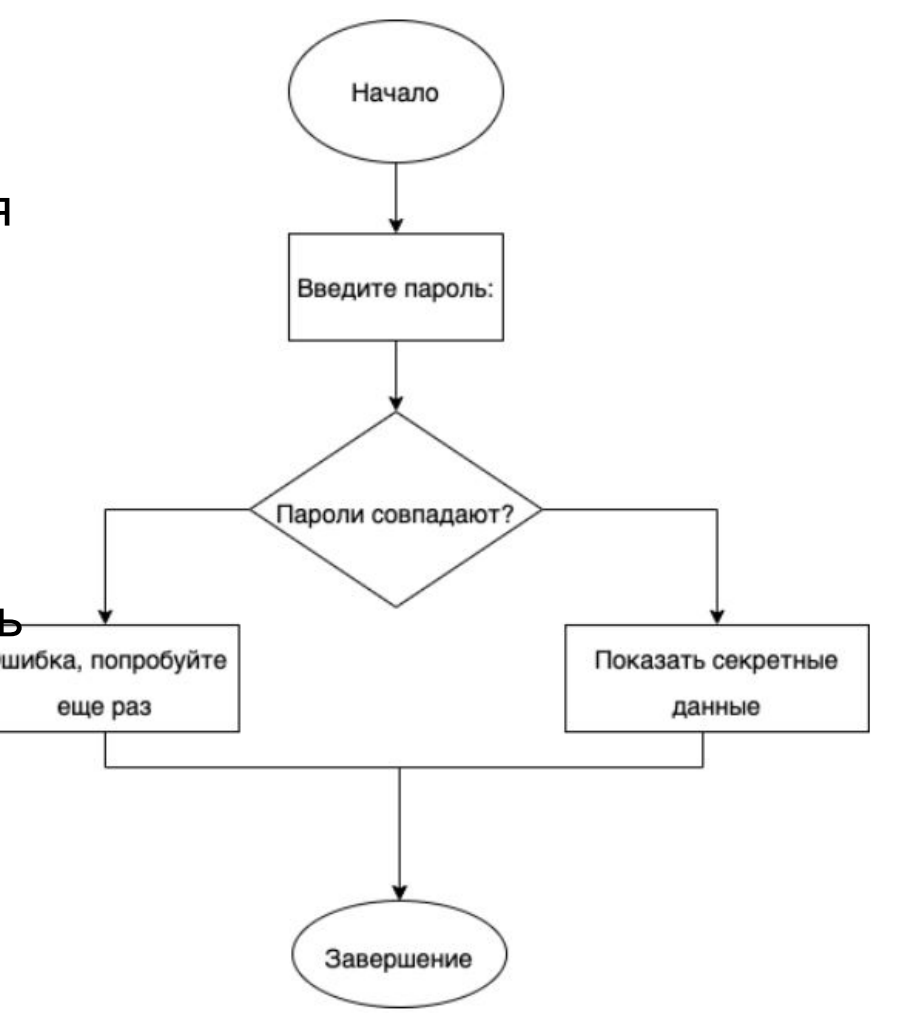

# Особенности Python

- Интерпретируемый язык программирования **ВЫСОКОГО УРОВНЯ**
- •Динамическая типизация
- Высокоуровневые структуры данных
- Поддерживает структурное, объектноориентированное, функциональное программиро вание
- Активно развивающийся
- Большое количество различных библиотек
- Области применения анализ данных, вебразработка, системное программирование

# Среды разработки

•Интерпретатор + IDLE https://www.python.org/

•Wing IDE, http://wingware.com/

•PyCharm,

https://www.jetbrains.com/ru-ru/pycharm/

**Языки программирования** – это формальные языки, предназначенные для записи алгоритмов, исполнителем которых является компьютер. Алгоритмы, записанные на этих языках, называют **программами**.

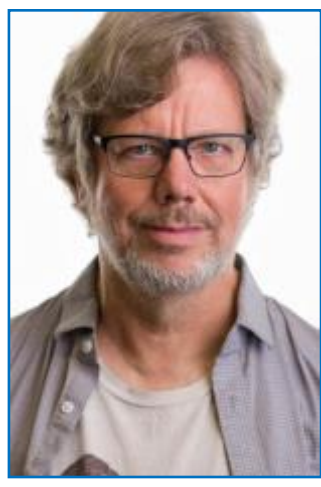

*Гвидо ван Россум*

Одним из самых популярных современных языков программирования является Python (произносится «пáйтон» или просто «питон»). Его разработал в 1991 году нидерландский программист Гвидо ван Россум. Этот язык непрерывно совершенствуется, сейчас используется версия Python 3. Язык Python применяется для обработки различных данных, математических вычислений, создания изображений, работы с базами данных, разработки веб-сайтов. 6 или по поставляют в соборах в соборах по соборах в соборах в соборах по собор

Чтобы установить Python в операционной системе Microsoft Windows, нужно скачать программу-установщик с сайта **www.python.org** .

Интерпретатор Python может работать в двух режимах:

- в командном режиме (введённая команда сразу выполняется);
- в программном режиме (программа записывается в файл с расширением **.py** и при запуске выполняется целиком).

Интерпретатор запускается в меню Пуск  $\rightarrow$  Программы  $\rightarrow$  Python 3.10  $\rightarrow$  IDLE. В открывшемся окне Python Shell символы **>>>** означают приглашение ввести команду, ввод команды завершается нажатием клавиши Enter. На следующей строке отобразится результат.

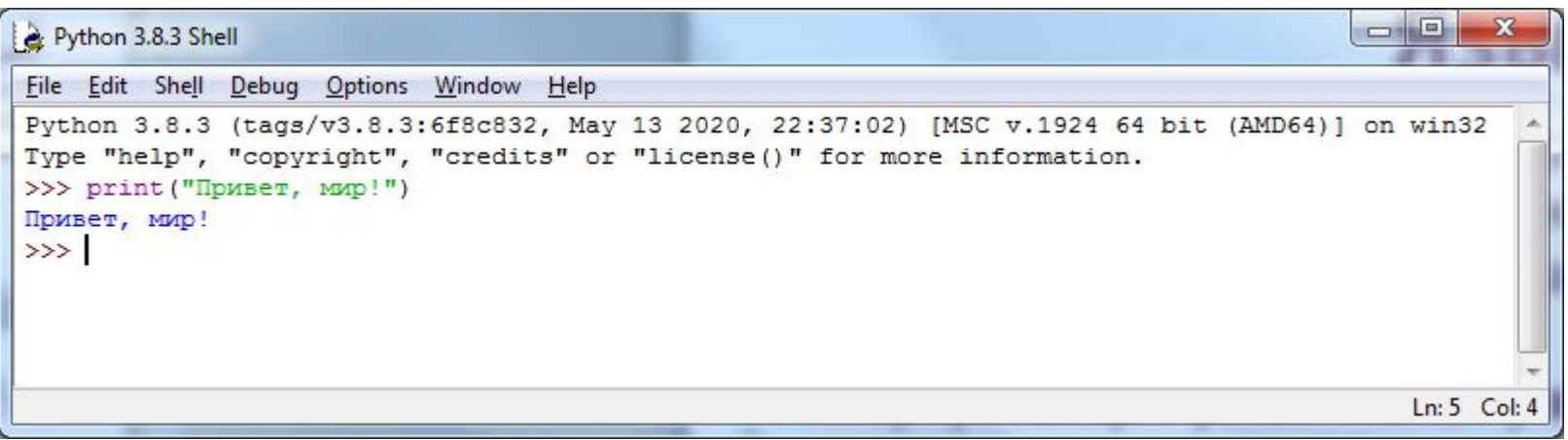

Для создания файла с программой в меню File нужно выбрать New File. В открывшемся окне набрать текст программы (скрипт), сохранить его под каким-нибудь именем в меню File  $\rightarrow$  Save As, запустить на выполнение в меню Run  $\rightarrow$  Run Module или нажав клавишу F5.

Результат работы программы отобразится в окне Python Shell.

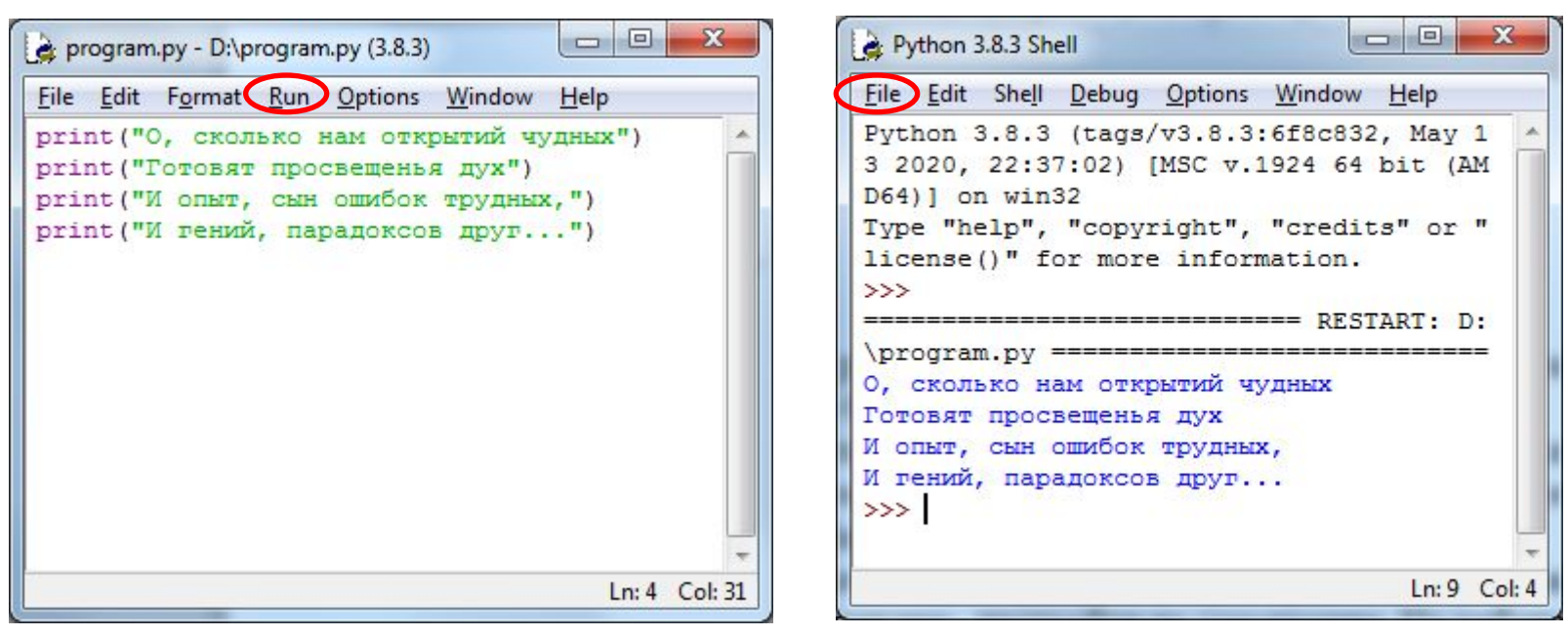

*Пример работы в программном режиме*

Более удобной является работа в IDE – интегрированной среде разработки. Простой и русифицированной средой разработки является Geany. Её можно скачать с сайта **www.geany.org**. При сохранении файла расширение **.py**  надо добавлять самому. Запуск программы на выполнение командой Выполнить или клавишей F5. Результат работы программы отобразится в отдельном консольном окне.

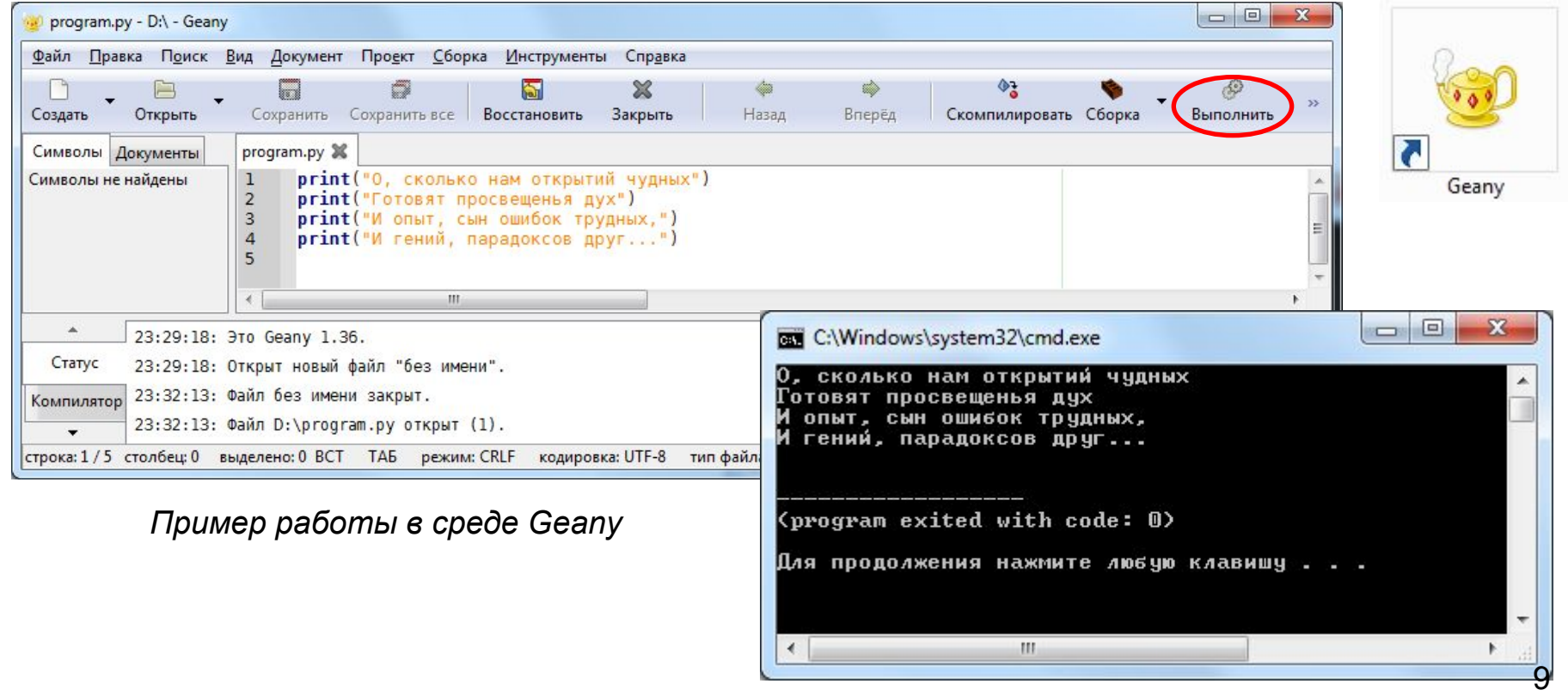

#### Общие сведения

#### о языке программирования Python

**Алфавит** языка Python (набор допустимых символов) состоит из букв латинского алфавита (причём *заглавные и строчные буквы различаются*), цифр и специальных знаков (знаков препинания, арифметических и других). Русские буквы могут использоваться только при выводе текста на экран и в комментариях к программе.

**Служебные слова** – цепочки символов, имеющие фиксированное смысловое значение.

**Величины** в программе представлены в виде констант и переменных.

**Константы** – величины, не изменяющие своего значения при выполнении программы.

**Переменные –** величины, которые могут изменять свое значение при выполнении программы. Каждая переменная имеет имя, тип и значение.

**Имя переменной (идентификатор) –** любая отличная от служебных слов последовательность латинских букв, цифр и символа подчеркивания "\_", не может начинаться с цифры.

N, N1, massa, massa\_tela – правильно; 1N, масса, massa tela – неправильно. Общие сведения о языке программирования Python

**Значения переменных** хранятся в ячейках оперативной памяти.

**Тип переменной** определяет способ хранения данных в памяти компьютера и допустимые операции над ними.

#### **Основные типы данных в языке Python**

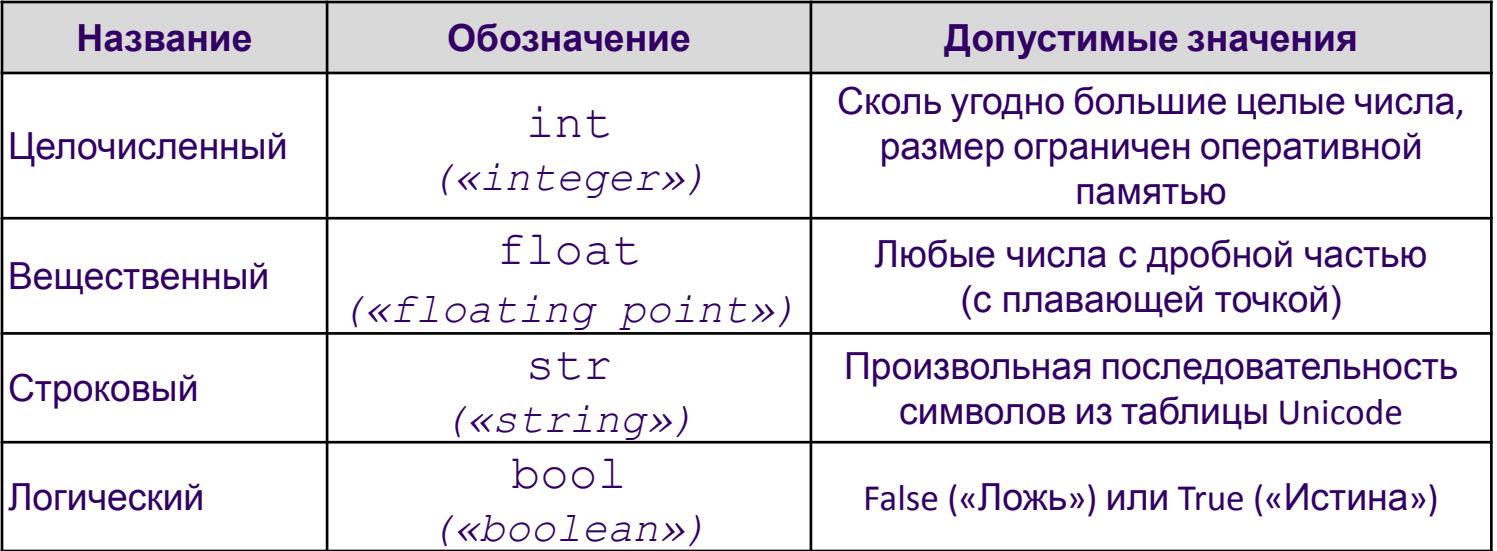

*Целая часть числа от дробной отделяется точкой.* 

*Строковое значение заключается в двойные или одинарные кавычки.*

*Тип переменной определяется автоматически в момент присваивания ей значения и может изменяться по ходу выполнения программы.*

### Выражения и операции

Выражение - это конструкция, возвращающая значение некоторого типа.

Простыми выражениями являются переменные и константы.

Сложные выражения строятся из простых с помощью операций, функций и скобок. Данные, к которым применяются операции, называются операндами.

Используется линейная форма записи выражений (в одну строку).

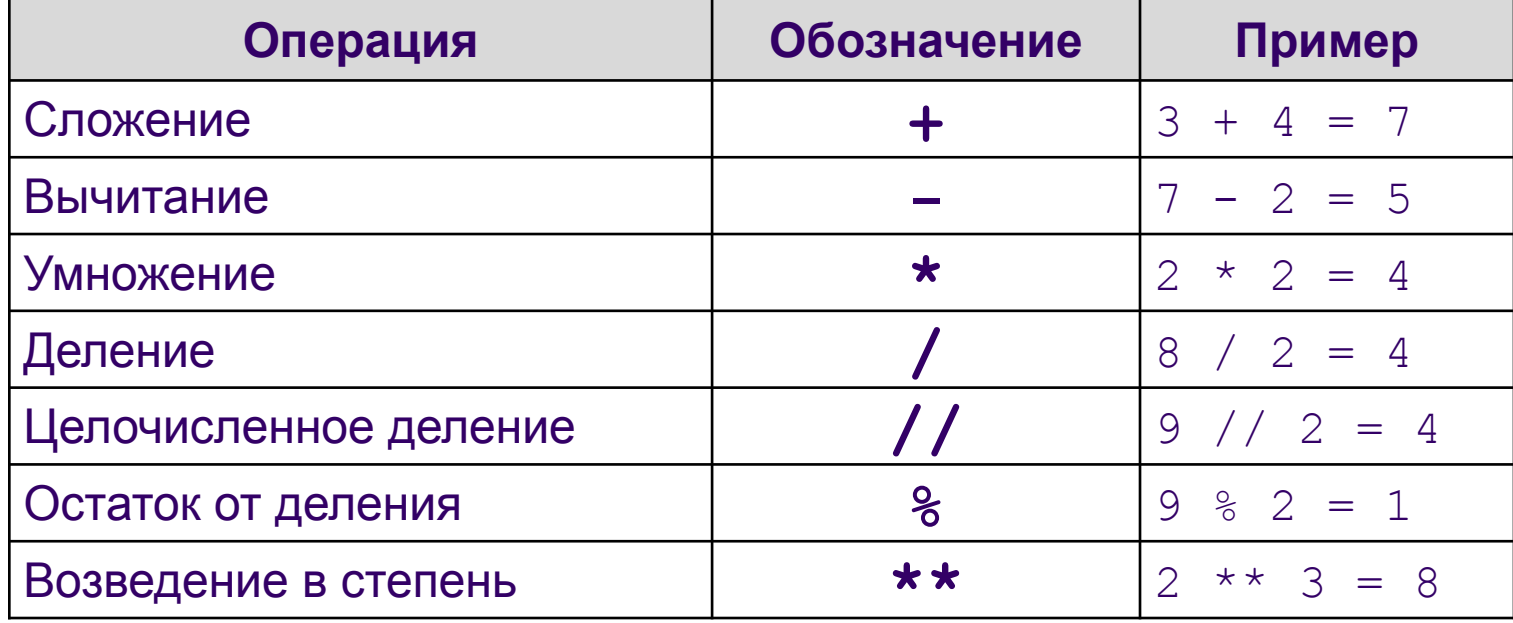

#### Арифметические операции

### **Выражения и операции**

**Логические выражения** могут содержать величины или выражения, которые сравниваются между собой с помощью операций сравнения.

Логическое выражение может принимать лишь два значения: «истина» или «ложь».

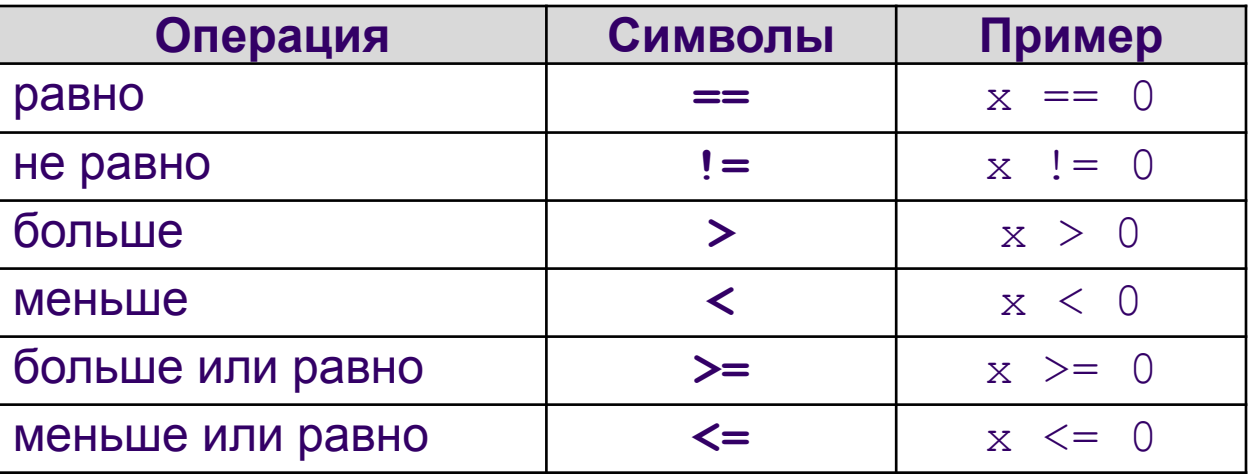

#### **Операции сравнения**

### **Выражения и операции**

#### *Приоритет выполнения операций:*

- 1) операции в скобках;
- 2) возведение в степень;
- 3) умножение и деление (в том числе // и %);
- 4) сложение и вычитание.

Операции одинакового приоритета выполняются в порядке записи слева направо.

Если выражение слишком длинное и не помещается в одной строке, необходимо заключить всё выражение в скобки (перенос внутри скобок разрешён).

#### *Например:*

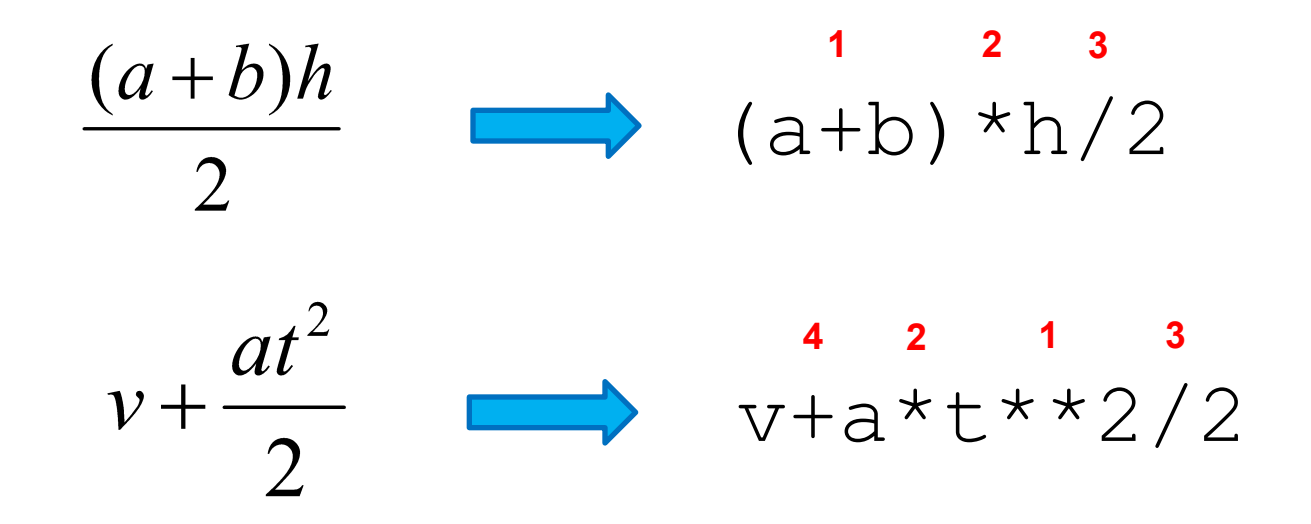

## **Оператор (команда) присваивания**

Оператор присваивания записывает в переменную, имя которой находится слева от знака «**=**» значение выражения, находящегося справа. Старое значение переменной при этом стирается.

*Общий вид оператора:*

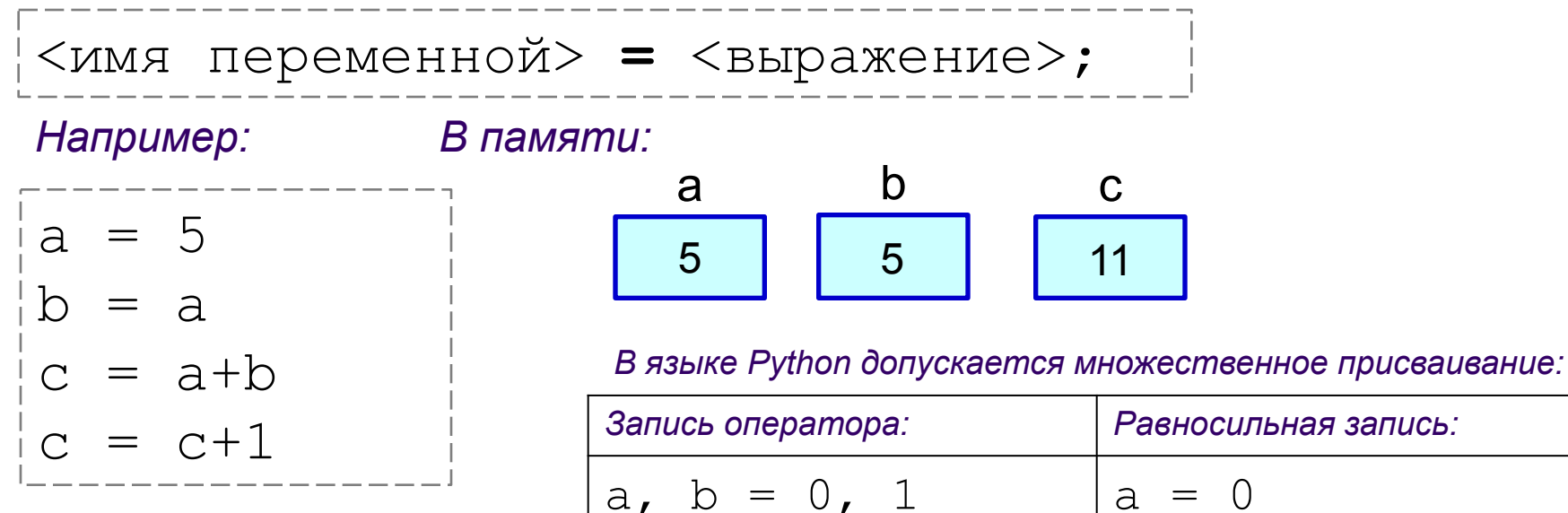

*Допускается запись нескольких операторов в одной строке через символ* «**;**». <sup>15</sup>

 $a = b = 0$   $a = 0$ 

 $b = 1$ 

 $h = 0$ 

### **Оператор вывода**

Вывод данных из оперативной памяти на экран осуществляется с помощью оператора (функции) вывода **print** («печатать»):

 $\frac{p^{\prime}+p^{\prime}}{p^{\prime}-p}$  (<выражение1>, <выражениеN>)  $\frac{1}{p}$ 

- На экран выводятся значения переменных и выражений, строковые значения выводится на экран без кавычек.
- Выводимые значения разделяются пробелом (по умолчанию).
- После выполнения оператора происходит автоматический переход на новую строку.

*Например:*

print ("Масса равна",  $m$ , "кг");

*Для m=15 на экране появится:* 

Масса□равна□15□кг

*Здесь и далее символом* □ *обозначен пробел.* 

### **Оператор вывода**

- Вместо пробела можно использовать другие символы в качестве разделителя, указав их после слова **sep** («separator»).
- Чтобы убрать переход на новую строку после выполнения оператора, используется параметр **end**.

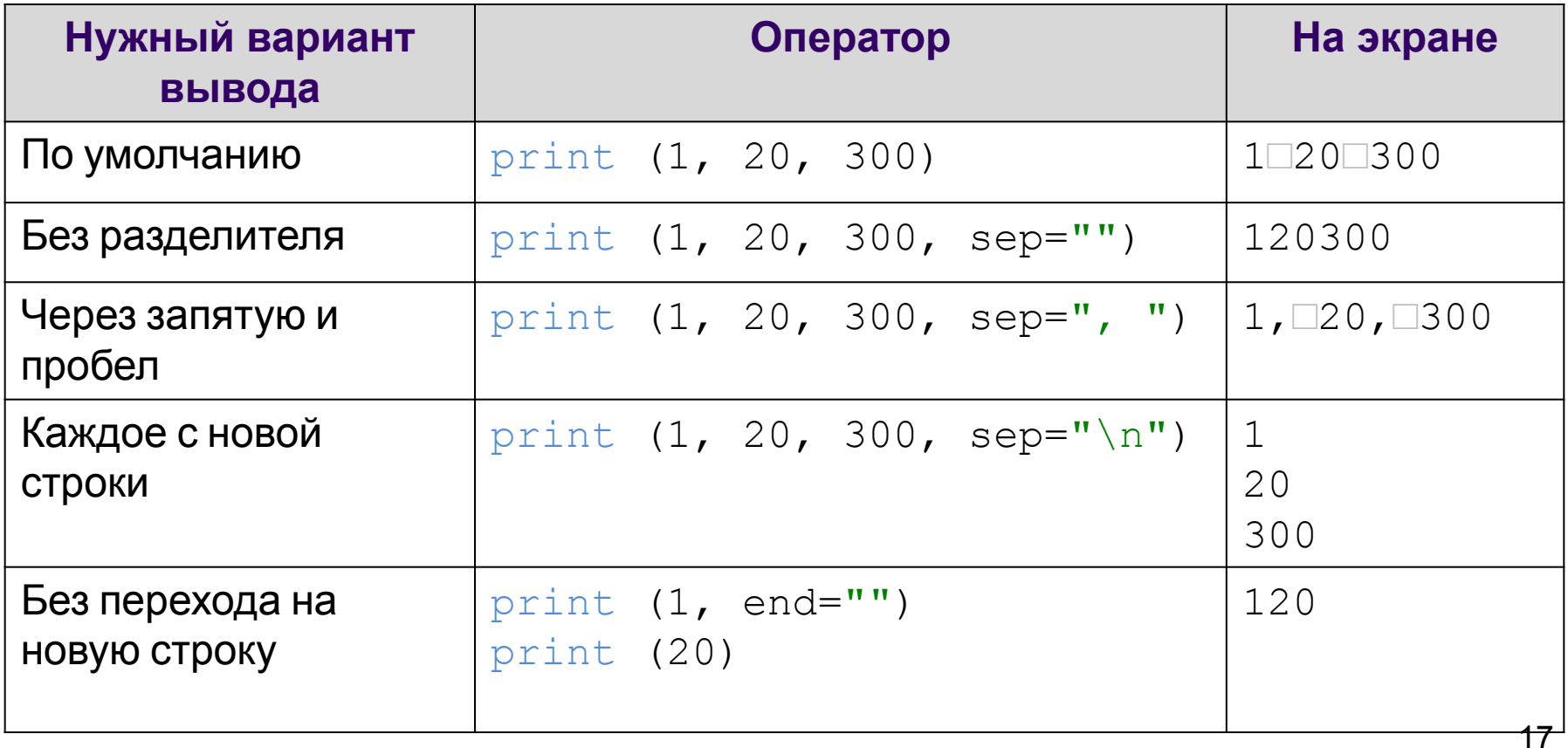

### **Оператор вывода**

*Форматный вывод* с помощью символьной строки позволяет задать количество позиций на экране, занимаемых выводимой величиной.

- В фигурных скобках задается формат вывода очередного элемента.
- Для целых чисел указывается количество позиций, отводимых на число.
- Если цифр в числе меньше, слева от числа выводятся пробелы.
- Для вещественного числа указывается общее количество позиций, через точку количество позиций в дробной части и буквы: **d** (целое число),
	- **f** (вещественное) или **e** (экспоненциальный формат).

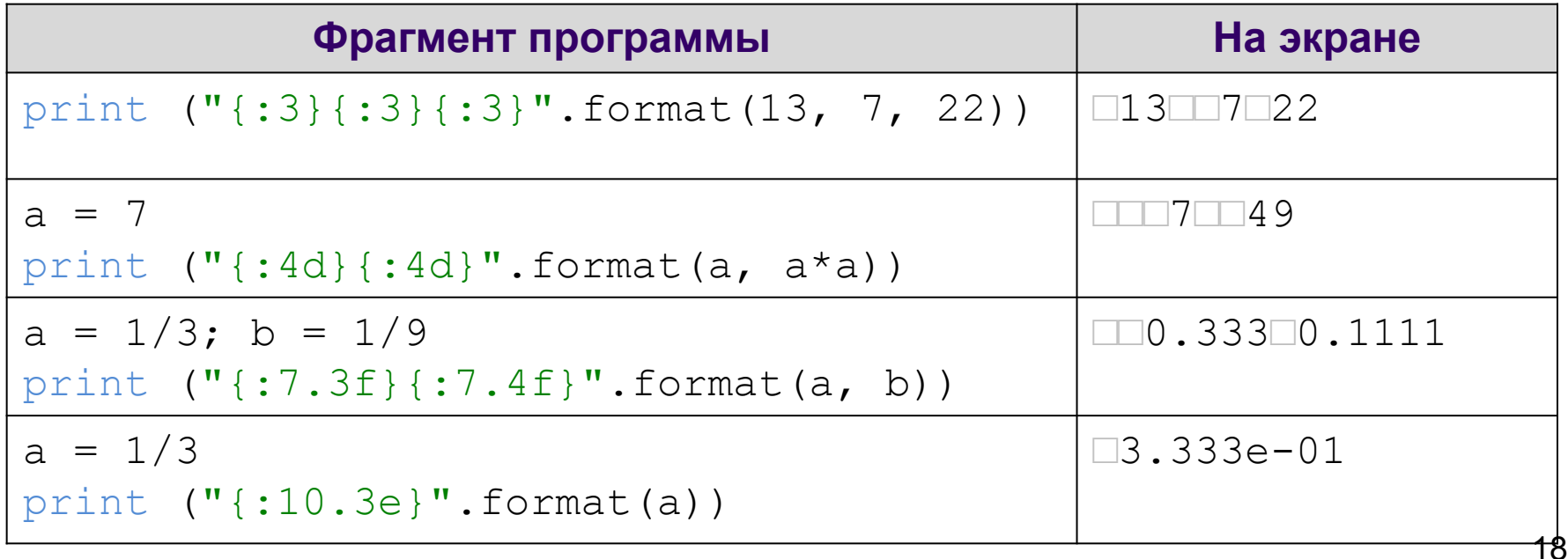

#### Оператор ввода

Для ввода значений переменных с клавиатуры в процессе выполнения программы используется оператор (функция) ввода **input** («ввод»):

<имя переменной> = input()

При выполнении оператора:

- компьютер переходит в режим ожидания данных;
- пользователь вводит с клавиатуры данные в виде строки символов;
- для завершения ввода пользователь нажимает клавишу Enter;
- введенная строка записывается в указанную переменную.

Если вводится не строка, а число, необходимо выполнить преобразование типов с помощью функций  $\texttt{int}$  (для целых) и  $\texttt{float}$  (для вещественных). Например: На экране:

```
print ("Введите слово и два числа:") |
x = input()y = int(imput())z = \text{float}(input())print(x, y, z)
```
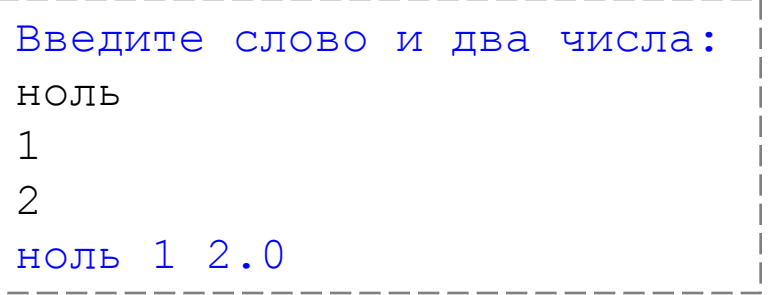

### **Оператор ввода**

Можно в скобках указать текст подсказки для пользователя.

*Например:* 

```
x = input("BBEJUTE CJOBO: ")y = int(input("Введите целое уисло: "))z = float (input ("Введите вещественное число: "))
print (x, y, z)
```
#### *На экране:*

Введите слово: ноль Введите целое число: 1 Введите вещественное число: 2 ноль 1 2.0

### **Оператор ввода**

Можно в одной строке ввести несколько значений через пробел. Для этого используется функция **split** («расщепить»). Затем данные необходимо преобразовать к нужному типу по отдельности.

*Например:* 

а, b,  $c =$  input ("Введите a,b,  $c$  через пробел: ").split() a, b,  $c = int(a)$ ,  $int(b)$ ,  $int(c)$ print (a, b, c)

*На экране:*

```
Введите a,b,c через пробел: 1 2 3
1 2 3
```
### **Оператор комментария**

Используется для включения в программу любых пояснений, предназначенных человеку.

Комментариями считается любой текст после символа **#** до конца строки. При выполнении программы комментарии игнорируются.

#### *Пример программы:*

```
# Длина окружности и площадь круга
r = float (input ("Введите радиус: "))
c = 2*3.14*r # длина окружности
s = 3.14* r**2 # площадь круга
print ("c="," "{}': 7.3f}"'.format (c))print ("s=", "+:7.3f)".format (s))
```
#### *На экране:*

```
Введите радиус: 10
c= 62.80s= 314.00
```
### Стандартные функции

Функции имеют определенное имя и один или несколько аргументов в скобках. Функция возвращает свое значение в то место программы, из которого она вызывается.

#### Некоторые стандартные функции, встроенные в ядро языка Python

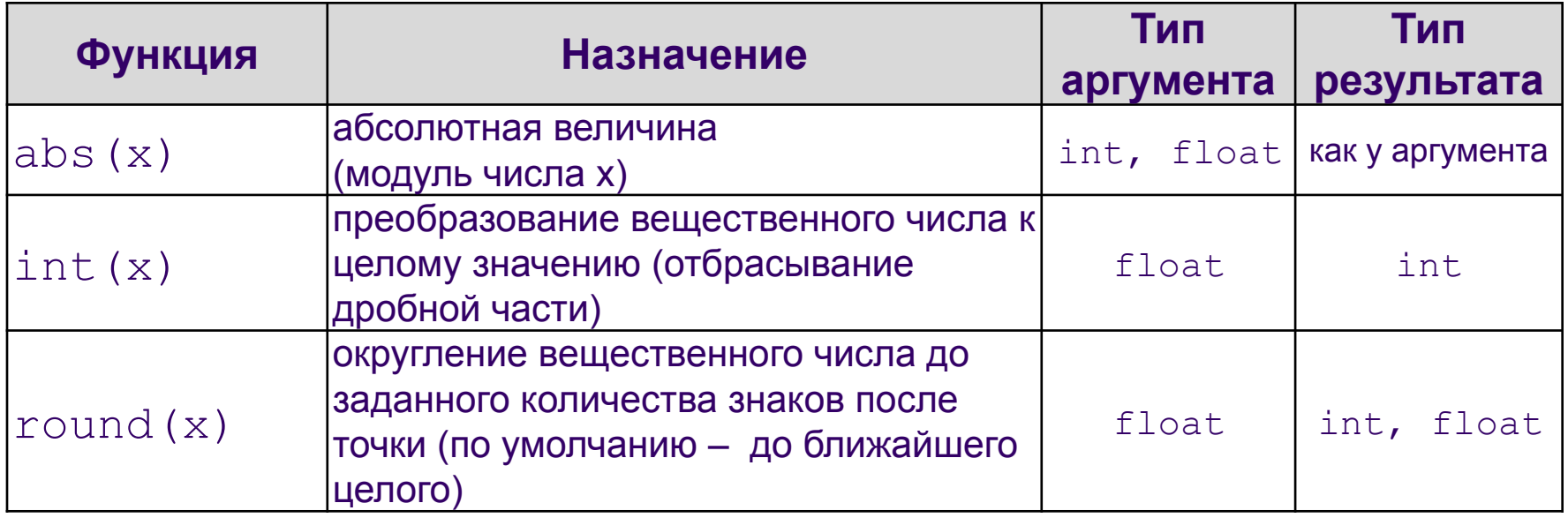

### **Стандартные функции**

После подключения модуля к его функциям можно обращаться так же, как к встроенным. Например:

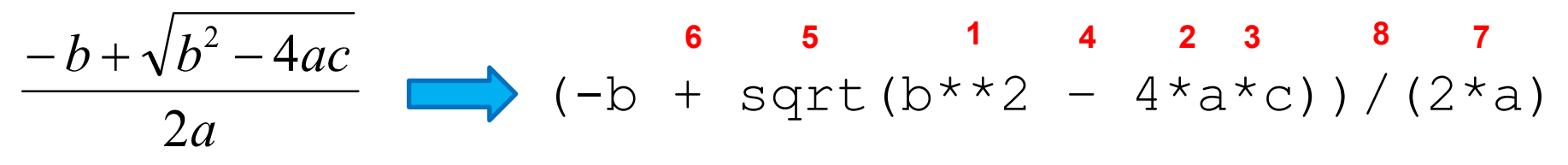

Можно подключать не все функции, а только необходимую. *Например:*

# подключаем функцию randint() из модуля random

from random import randint

#### **Стандартные функции модуля random**

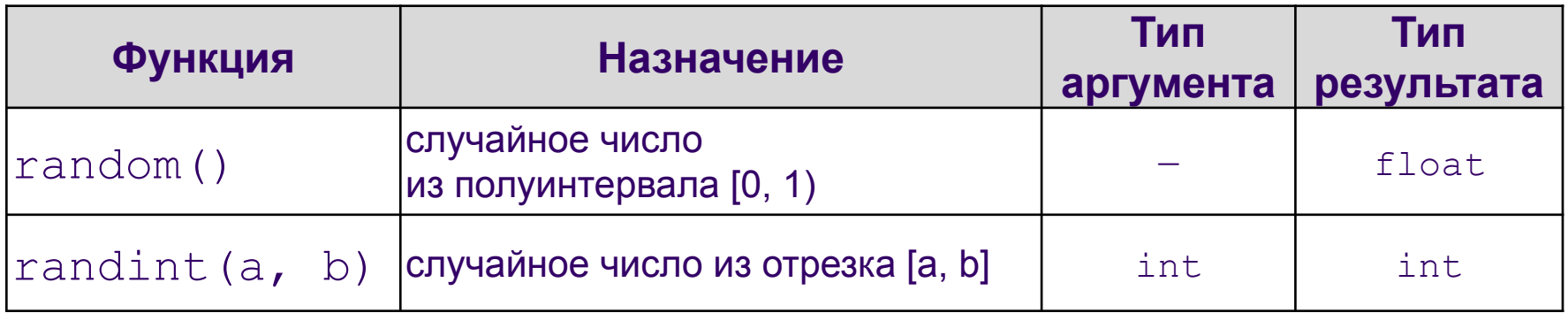

#### **Установка Python на Windows**

Программа бесплатная.

Заходим на https://www.python.org/downloads/, выбираем "latest python release" и **python 3**.

Windows x86 MSI installer (если система 32-х битная), или Windows x86-64 MSI installer (если система 64-х битная).

# Структура программы

- Программа на Python текст, содержащий последовательность команд (операторов).
- Оператор предложение языка, описывающее определенное действие. Обычно каждый оператор записывается в отдельной строке программы.
- В программе могут быть также определения функций и классов, которые начинаются с ключевого слова def (будут изучаться позже).
- В операторах могут использоваться ключевые слова. Ключевые слова - английские слова, имеющие специальные значения. Эти слова зарезервированы и не могут использоваться в другом качестве, например в качестве имен. Среда разработки автоматически их выделяет в тексте программы.

>>> import keyword

>>> keyword.kwlist

```
['and', 'as', 'assert', 'break', 'class', 'continue', 'def', 'del', 'elif', 'else',
```

```
'except', 'exec', 'finally', 'for', 'from', 'global', 'if', 'import', 'in', 'is', 'lambda',
```
# Константы

- Операторы языка работают с данными (числами, текстами, множествами и пр.), которые хранятся в памяти компьютера
- **• Константы** это данные, которые зафиксированы в тексте программы и не изменяются в процессе ее выполнения
- Примеры констант:
	- **• целые** числа: 12, -23, 0b1010001
	- **• действительные** числа: 1.0, -7.8
	- **• логические**: True (истина), False (ложь)
	- **• строковые**: "I'm study Python", 'информатика'

# Переменные

- Переменные это данные, которые могут изменять свои значения в ходе выполнения программы
- Переменная имеет
	- Имя (идентификатор) как обращаться к переменной
	- Значение что лежит в переменной
- Оператор присваивания устанавливает связь между

именем и значением переменной

имя = выражение

• Имя переменной может содержать буквы, цифры, знак \_ и не может начинаться с цифры

$$
\begin{array}{rcl}\n\text{>>>} & x & = & 2 + 2 \\
\text{>>>} & x & \\
4 & & \\
\text{Name} & = & \text{"Baca"} \\
\text{Name} & \\
\text{Basea'} & \\
\text{Saca'} & \\
\text{Eaca'} & \\
\text{Eaca'} & \\
\text{Eaca'} & \\
\text{Eaca'} & \\
\text{Eaca'} & \\
\text{Eaca'} & \\
\text{Eaca'} & \\
\text{Eaca'} & \\
\text{Eaca'} & \\
\text{Eaca'} & \\
\text{Eaca'} & \\
\text{Eaca'} & \\
\text{Eaca'} & \\
\text{Eaca'} & \\
\text{Eaca'} & \\
\text{Eaca'} & \\
\text{Eaca'} & \\
\text{Eaca'} & \\
\text{Eaca'} & \\
\text{Eaca'} & \\
\text{Eaca'} & \\
\text{Eaca'} & \\
\text{Eaca'} & \\
\text{Eaca'} & \\
\text{Eaca'} & \\
\text{Eaca'} & \\
\text{Eaca'} & \\
\text{Eaca'} & \\
\text{Eaca'} & \\
\text{Eaca'} & \\
\text{Eaca'} & \\
\text{Eaca'} & \\
\text{Eaca'} & \\
\text{Eaca'} & \\
\text{Eaca'} & \\
\text{Eaca'} & \\
\text{Eaca'} & \\
\text{Eaca'} & \\
\text{Eaca'} & \\
\text{Eaca'} & \\
\text{Eaca'} & \\
\text{Eaca'} & \\
\text{Eaca'} & \\
\text{Eaca'} & \\
\text{Eaca'} & \\
\text{Eaca'} & \\
\text{Eaca'} & \\
\text{Eaca'} & \\
\text{Eaca'} & \\
\text{Eaca'} & \\
\text{Eaca'} & \\
\text{Eaca'} & \\
\text{Eaca'} & \\
\text{Eaca'} & \\
\text{Eaca'} & \\
\text{Eaca'} & \\
\text{Eaca'} & \\
\text{Eaca'} & \\
\text{Eaca'} & \\
\text{Eaca'} & \\
$$

# Арифметические операции

```
+, -, */-частное от деления
// - целая часть от деления
% - остаток от деления
```

$$
\begin{array}{l}\n>>> -10 // (-3) \\
3 \\
>>> -10 (\{-3}) \\
-1 \\
>>> 10 // (-3) \\
-4 \\
>>> 10 (\{-3}) \\
-2\n\end{array}
$$

$$
\begin{array}{r}\n>> & -10 // 3 \\
-4 \\
>> & -10%3 \\
2\n\end{array}
$$

$$
>> -10.5//3\n-4.0\n>> -10.5%3\n1.5\n>> -10.5//3.5\n-3.0\n>> -10.5%3.5\n0.0
$$

# Арифметические операции

#### \*\* возведение в степень

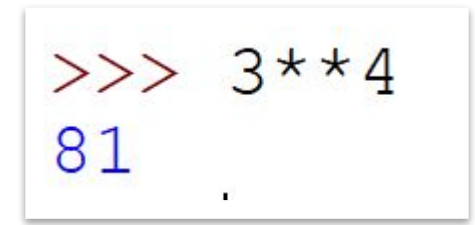

Все арифметические операции можно сокращать с присваиванием: +=, -=, ...

$$
\begin{array}{l}\n>>& a=5\\
>>& a**=2\\
>>& a\\
25\n\end{array}
$$

$$
>> b=7\n>> b*=3\n>> b\n21
$$

## Математические функции

Модуль math нужно подключить командой import math

**sqrt(x)** – квадратный корень из x **fabs(x)** – модуль x **sin(x), cos(x), tan(x)** – тригонометрические функции **floor(x)** – округление вниз >>> import math  $\gg$  math.sqrt(16) **ceil(x)** – округление вверх  $4.0$ 

31

## Перенос выражения

## Перенос можно делать внутри скобок или с помощью знака \

>> 
$$
(3+5-7)
$$
  
\n1  
\n>>  $3+5$   
\n-7  
\n1  
\n>>  $3+5$   
\n8

## Комментарии

- # комментирует весь текст до конца строки;
- "' закомментированный текст "'
- """ закомментированный текст """

```
a = 3 + 5 + -4""" комментарий
многострочный
HHII
```
# Вывод данных

- Используется функция print(выр.1, выр.2...)
- По умолчанию между выводимыми объектами ставится пробел, а в конце перевод строки

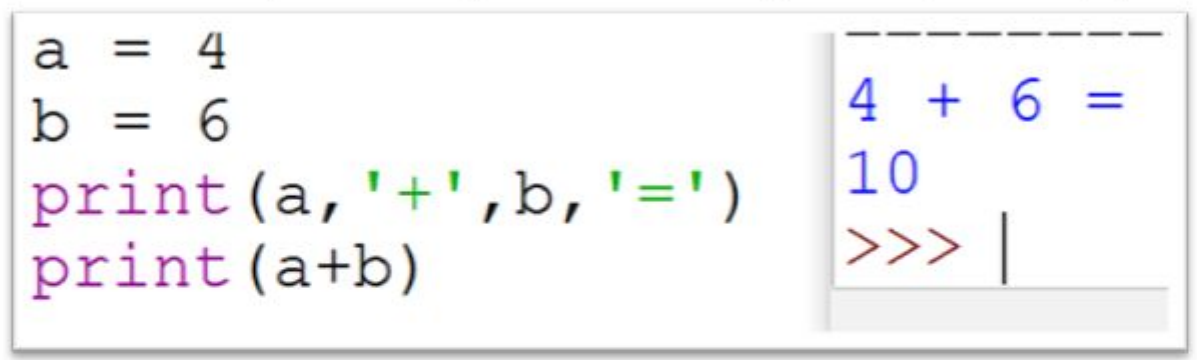

Можно изменить разделитель в параметре **sep** и последний символ в параметре end

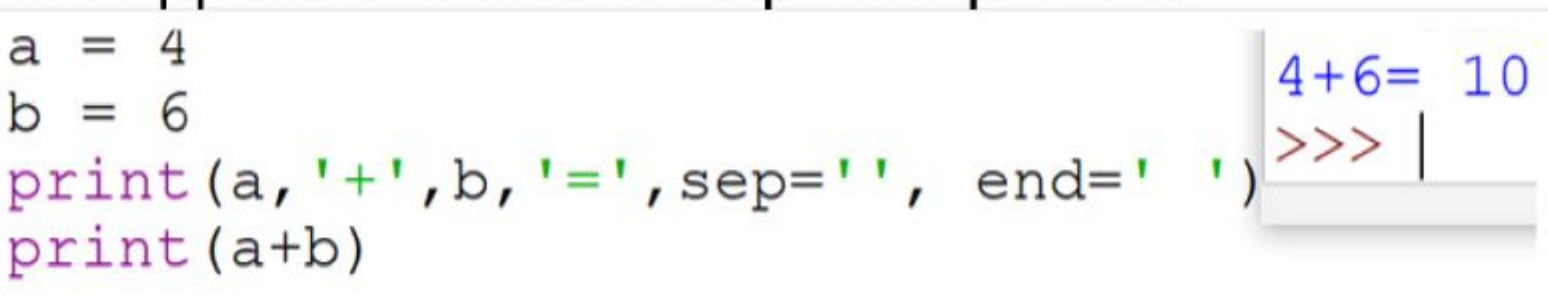

# Ввод данных

• Вводится целая строка!

$$
a = input() \quad 36print(type(a)) < class 'str'>
$$

• При необходимости её надо преобразовывать в число:

```
a = int(input())35
print(a+1)36
print("Как тебя зовут?")
s = input()print(f"PПривет, \{s\}')
```
# Условный оператор в Python

Пример – определение максимума из двух чисел

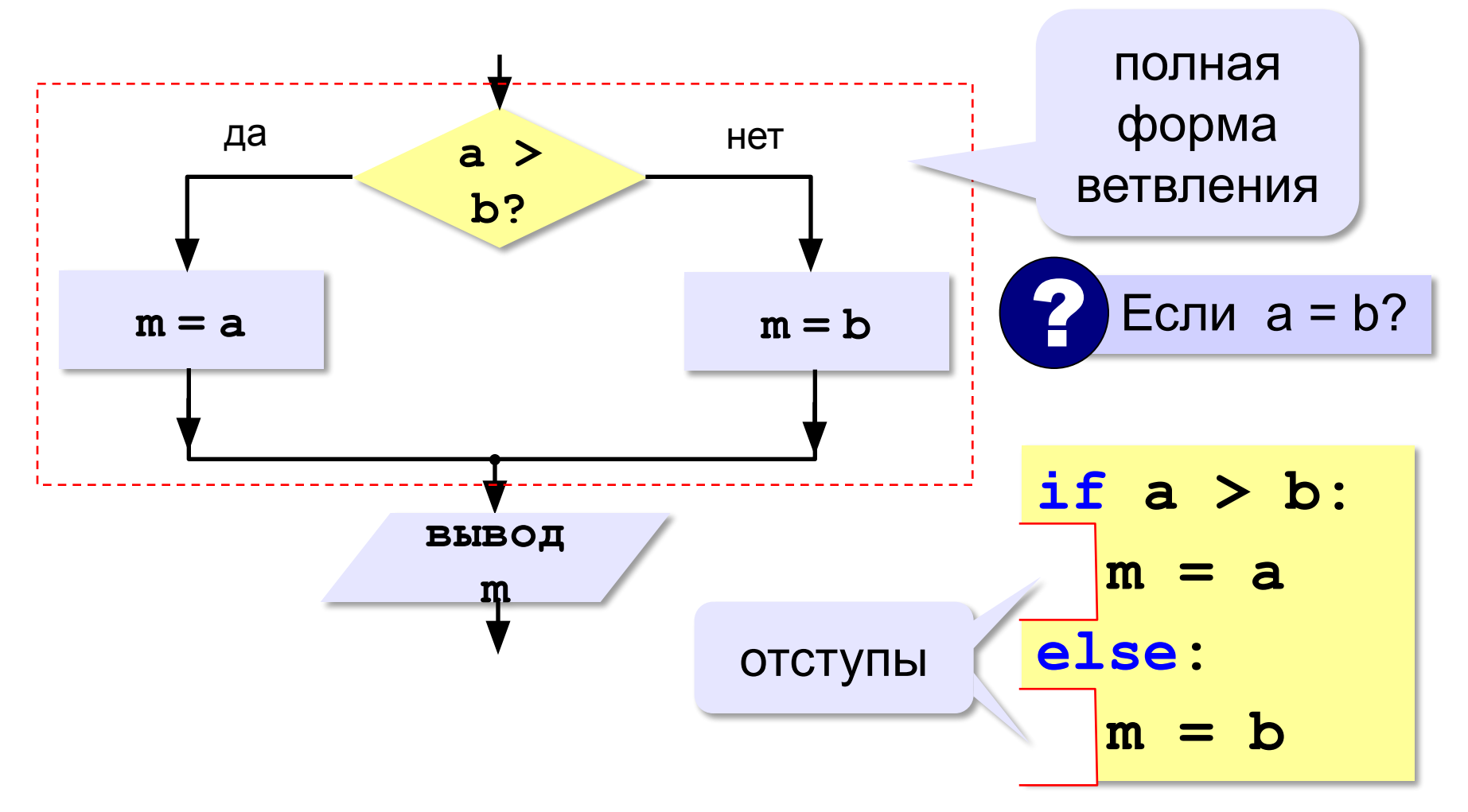

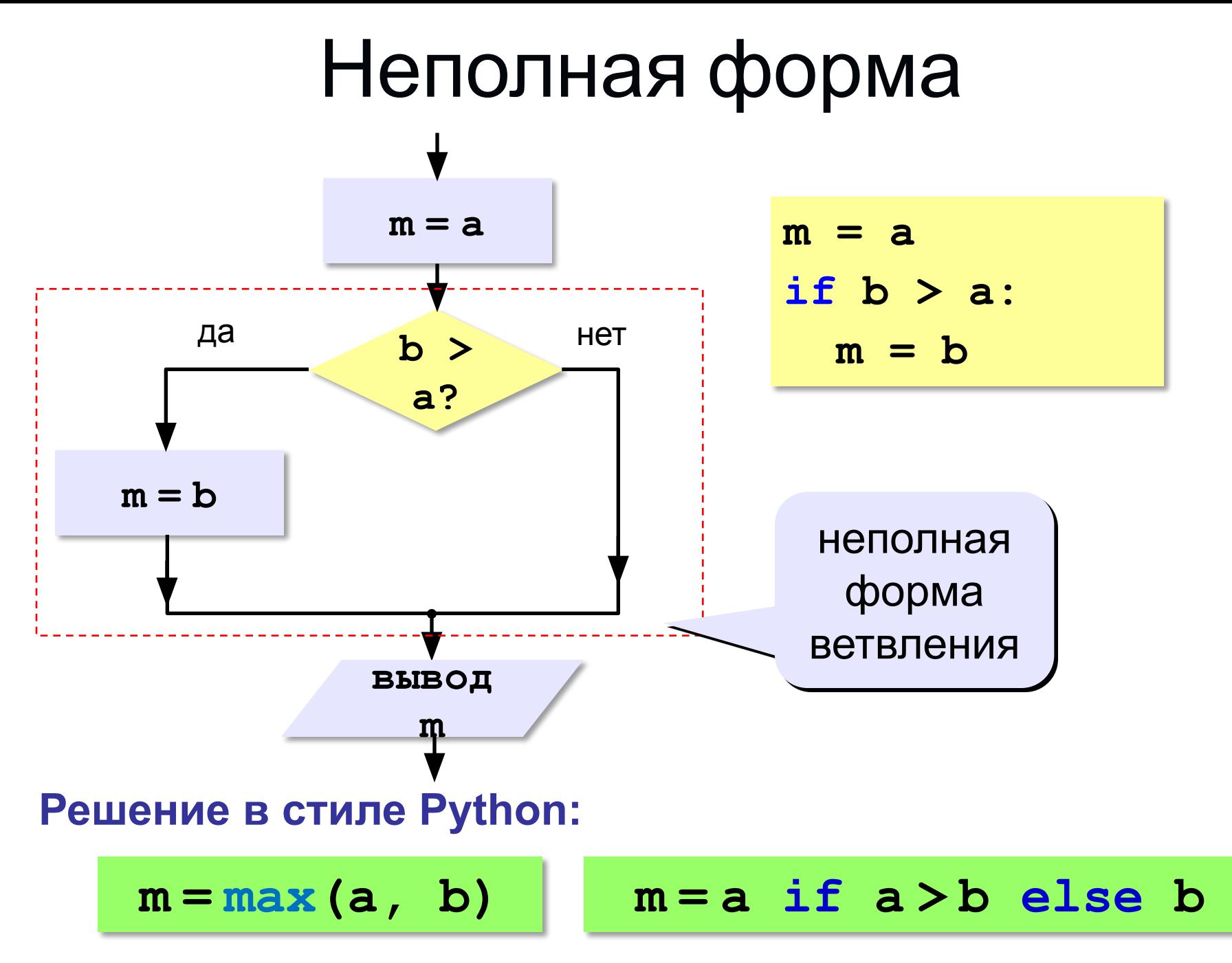

# Операции сравнения

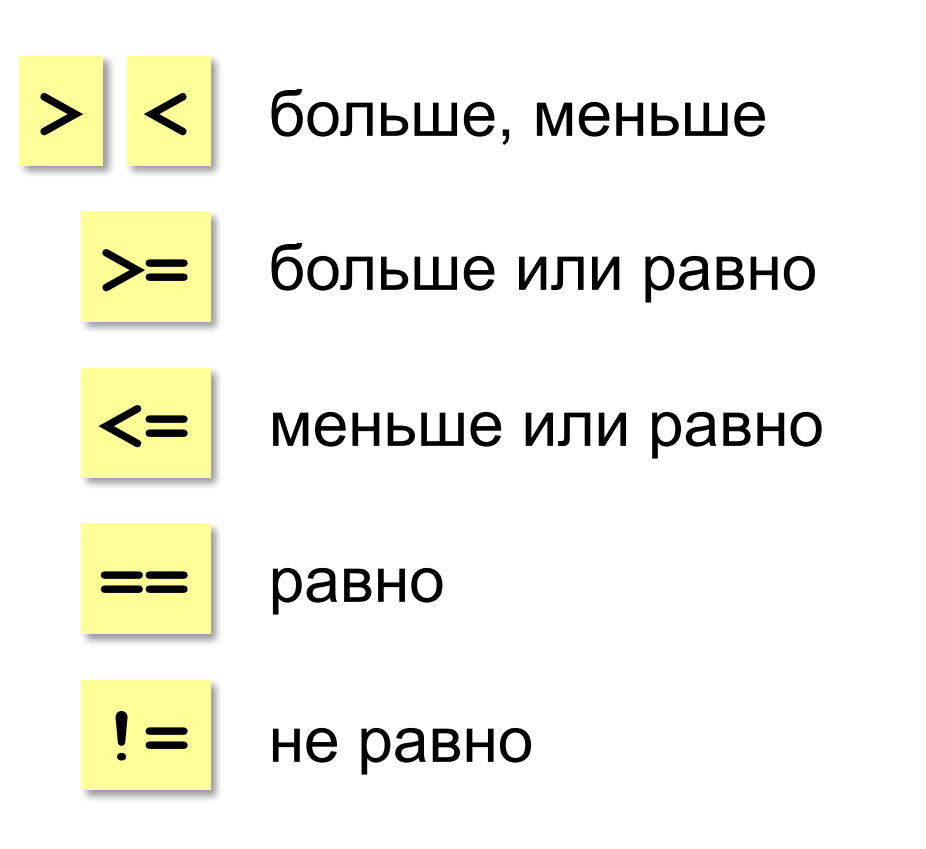

# Вложенные условия

Задача: определить оценки студента на основе введенных баллов

Пользователь вводит оценку Если оценка >= 80 Вывод: "отлично" Иначе если оценка >= 60 Вывод: "хорошо " Иначе если оценка >= 40 Вывод: "удовлетворительно" Иначе

Вывод: "неудовлетворительно"

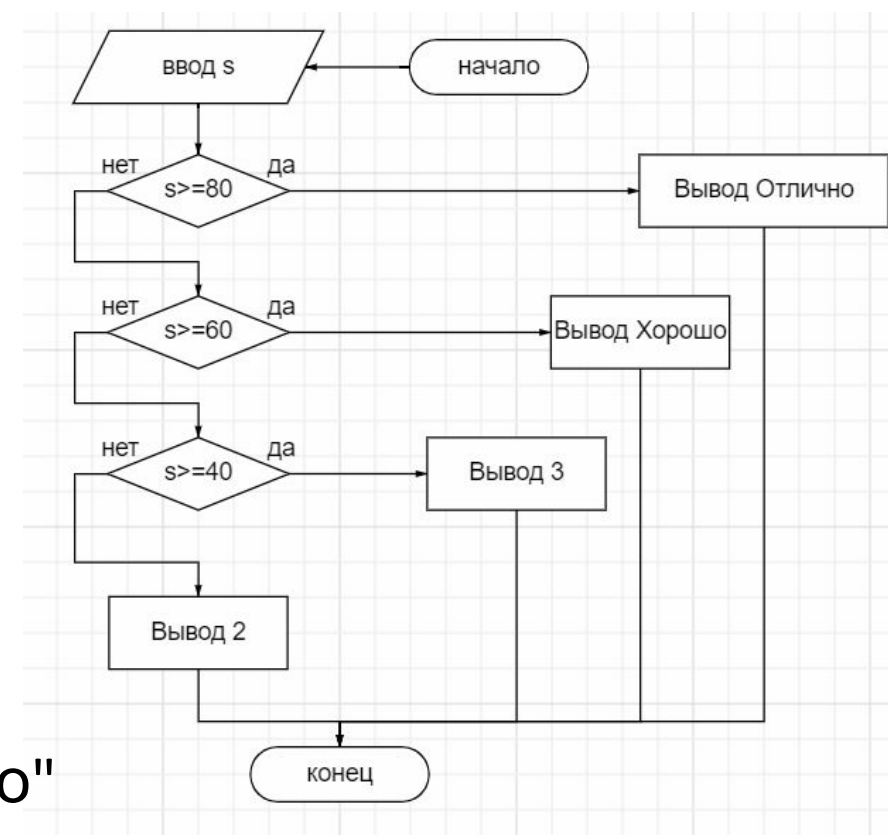

# Вложенные условия в Python

```
score = int(input())if score >= 80:
    print("отлично")else:
    if score >= 60:
        print("xopowo")
    else:
        if score >= 30:
            print("удовлетворительно")
        else:
            print("неудовлетворительно")
```
# Каскадные условия в Python

```
score = int(input())if score >= 80:
    print("отлично")elif score >= 60:
    print("xopowo")
elif score >= 30:
    print("yqовлетворительно")
else:
    print("неудовлетворительно")
```
# Пример: максимум из трех чисел

 $a = int(input())$  $b = int(input())$  $c = int(input())$  $if a > b$ : if  $a > c$ :  $print(a)$ else:  $print(c)$ elif  $b > c$ :  $print(b)$ else:  $print(c)$ 

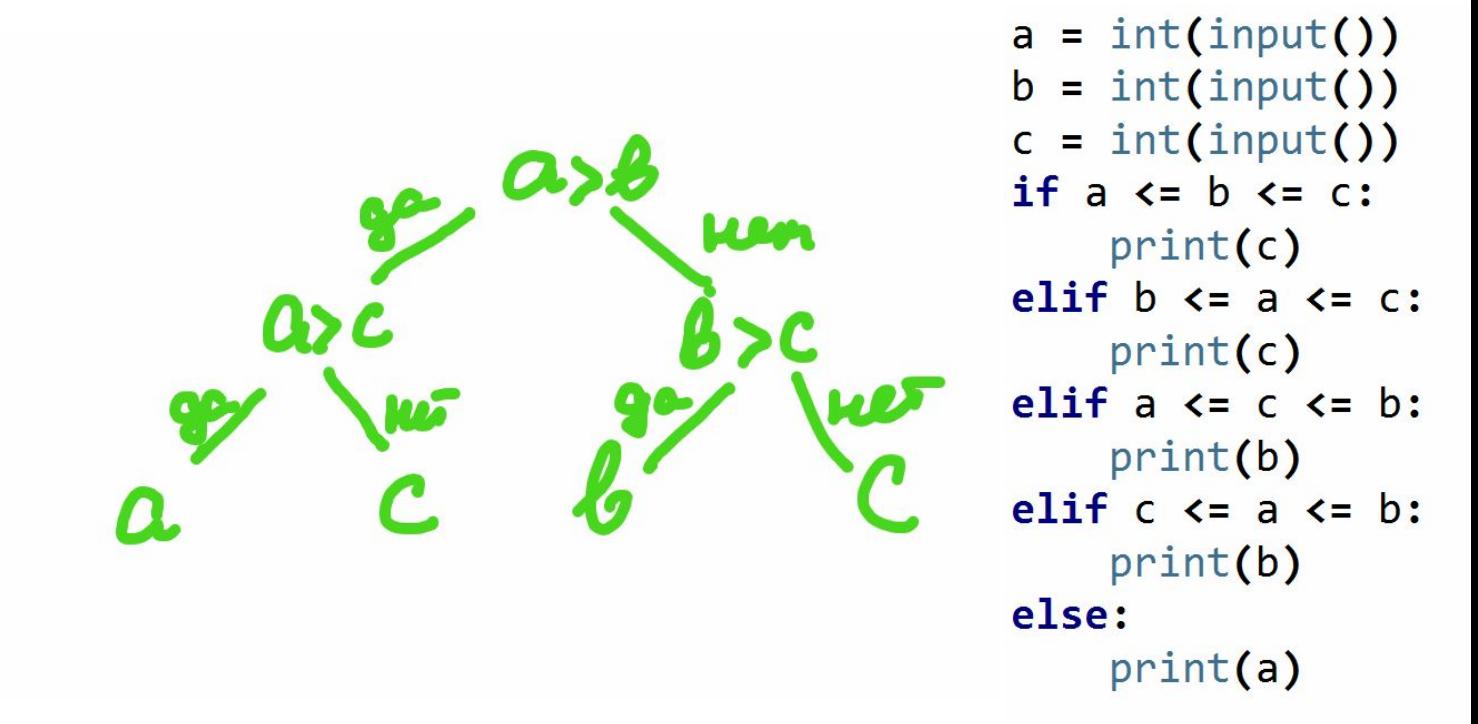

## Логический тип данных

- •Выражения логического типа в Python принимают одно из двух значений True (истина) и False (ложь)
- •Логический тип называется bool в честь Джорджа Буля
- •Условия ==, !=, <, >, <=, >= вычисляют значение логического типа
- •Для логического типа можно использовать специальные логические операции

## Логическое умножение (and, и)

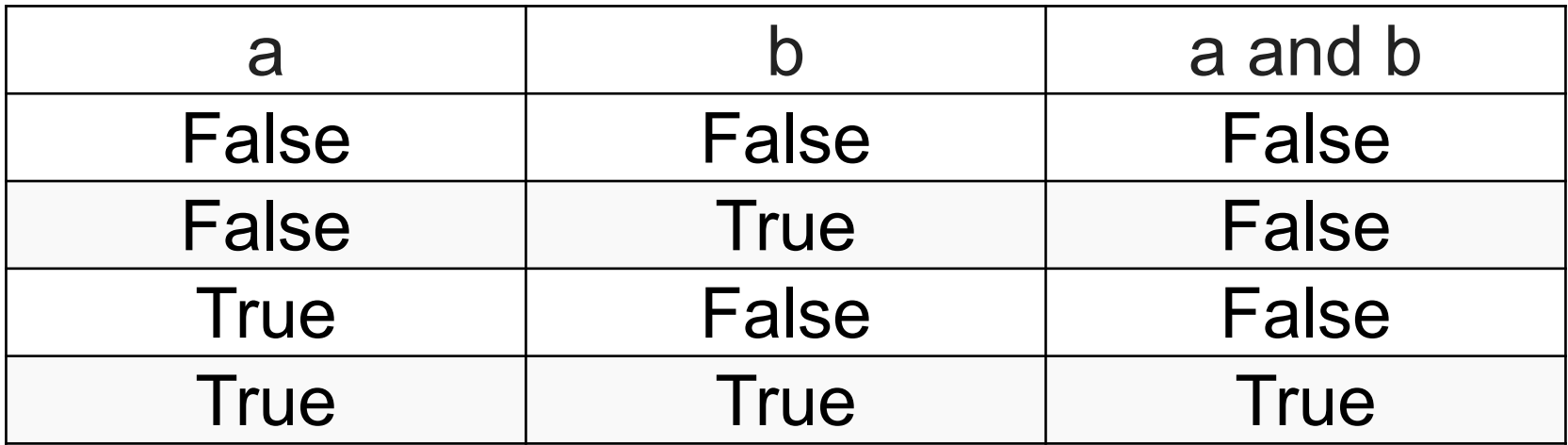

- Логическое выражение a and b истинно, только если оба значения а и b истинны
- В общем случае значение выражения с оператором and истинно, если истинны все объединенные им условия

## Пример на логическое умножение

Напишите программу, которая получает номер месяца и выводит соответствующее ему время года или сообщение об ошибке. **Пример:**

**5 Весна Пример: 15 Неверный номер месяца**

```
m = int(input())if m > = 6 and m < = 8:
    print('Лето')
```
## Логическое сложение (or, или)

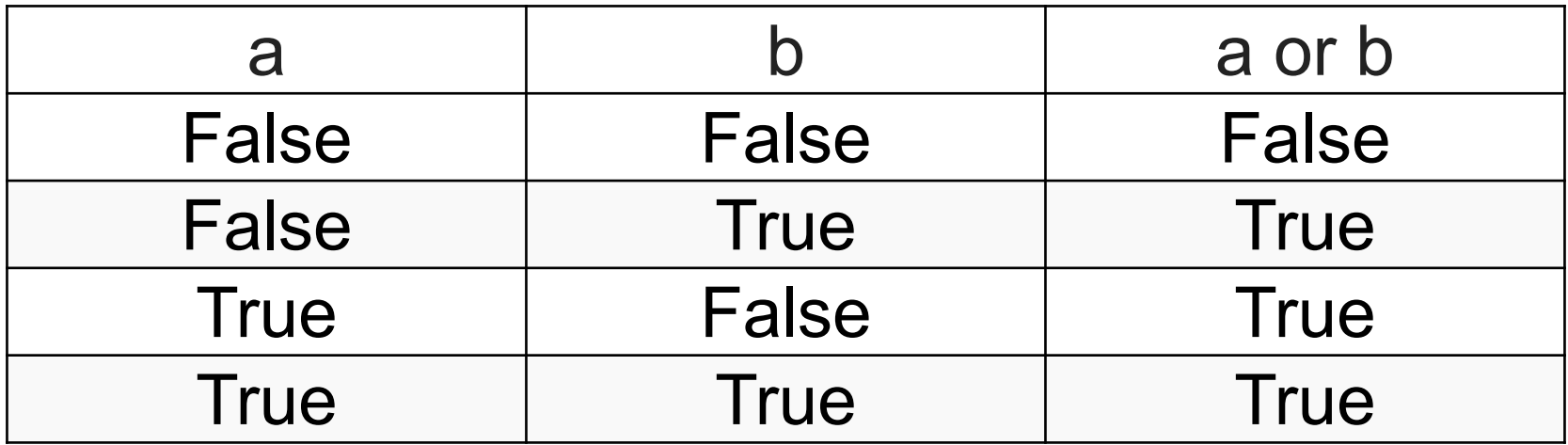

- •Логическое выражение a or b **истинно**, если **хотя бы одно** значение a и b **истинно**
- •В общем случае значение выражения с оператором or истинно, если истинно **хотя бы одно** условие 46

### Пример на логическое сложение

```
m = int(input())if m == 12 or m < = 2:
    print('3има')
```
## Логическое отрицание (not, не)

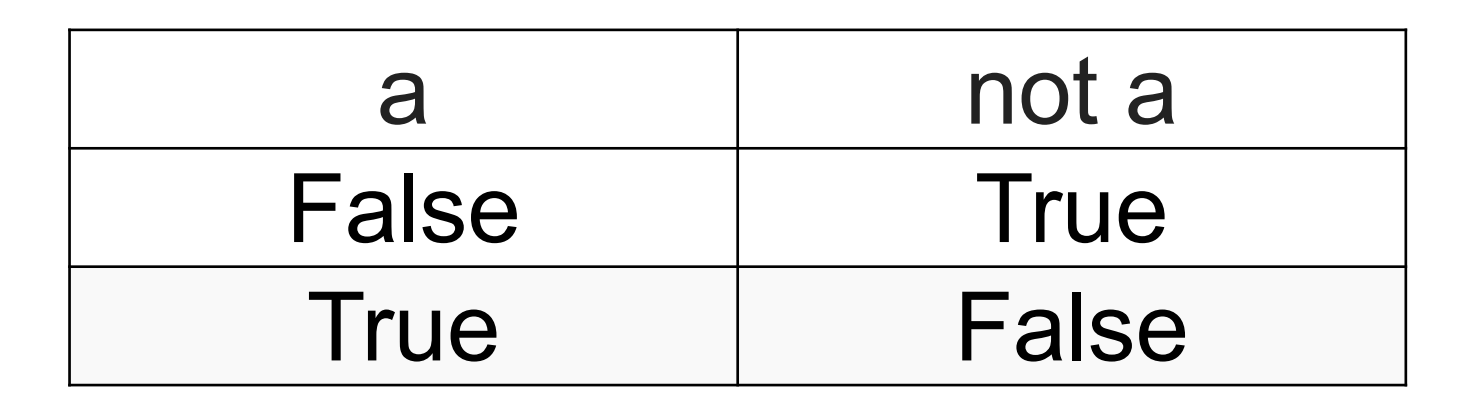

•Логическое выражение not a **истинно**, если a ложно и наоборот

## Сложные условия

*Задача*: набор сотрудников в возрасте **25-40 лет** (включительно)

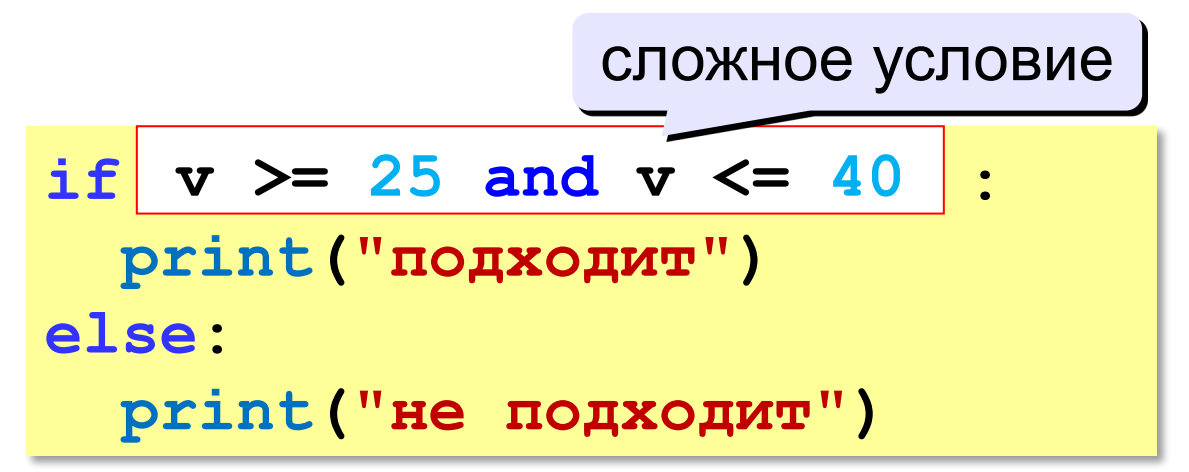

#### **Приоритет :**

- 1) отношения (**<**, **>**, **<=**, **>=**, **==** , **!=**)
- **2) not** («НЕ»)
- **3) and** («И»)
- **4) or** («ИЛИ») <sup>49</sup>